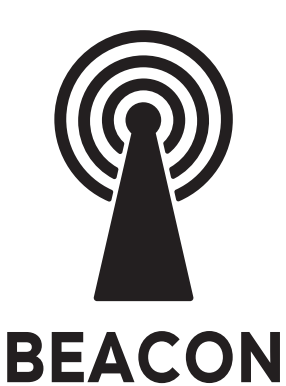

# UŽIVATELSKÝ NÁVOD PRO SVĚTLA A ŽÁROVKY SE SYSTÉMEM BEACON

Výrobce a dovozce: IMMAX, Pohoří 703, 742 85 Vřesina, EU | www.immax.cz Vyrobeno v P.R.C.

CEQ 合区

Aby bylo možné používat k ovládání svítidla dálkový ovladač, je nutné nejdříve přidat svítidlo do aplikace!

STÁHNUTÍ APLIKACE IMMAX NEO PRO A REGISTRACE

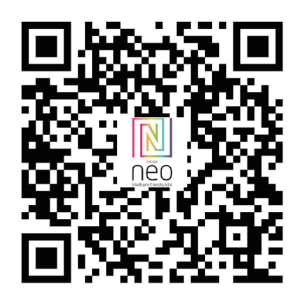

Naskenujte kód QR kód a stáhněte si aplikaci Immax NEO PRO nebo v App Store nebo Google Play vyhledejte a nainstalujte aplikaci Immax NEO PRO. - Spusťte aplikaci Immax NEO PRO a klepněte na "Registrovat" a založte si vlastní účet.

- Pokud máte registraci hotovou, přihlaste se pod svůj účet.

#### PÁROVÁNÍ PRODUKTU DO APLIKACE

Příprava: Otevřete aplikaci Immax NEO PRO. Ujistěte se, že jste připojení na stejnou WiFi síť, na kterou bude připojen daný produkt.

## MOŽNOST PŘIDÁNÍ POMOCÍ BLUETOOTH

Proveďte reset zařízení – vypněte a zapněte LED svítidlo 5x nástěnným vypínačem. Interval mezi vypnutím a zapnutím by měl být 1-2 vteřiny. Po 5

zapnutí vydržte než začne LED svítidlo blikat.

Pokud nemáte zapnutý Bluetooth na svém mobilním zařízení, tak budete k tomu vyzváni. Po zapnutí Bluetooth mobilní zařízení automaticky najde daný produkt. V aplikaci se zobrazí okno s informací o nalezení nového zařízení.

Klikněte na tlačítko "Pokračovat" a potom na tlačítko "+". Zadejte přístupové údaje do WiFi sítě a potvrďte. Potom se daný produkt spáruje a přidá aplikace Immax NEO PRO. MOŽNOST PŘIDÁNÍ BEZ POMOCÍ BLUETOOTH

Proveďte reset zařízení – vypněte a zapněte LED svítidlo 5x nástěnným vypínačem.

Interval mezi vypnutím a zapnutím by měl být 1-2 vteřiny. Po 5 zapnutí vydržte než začne LED svítidlo blikat.

V aplikaci Immax NEO PRO klikněte na záložku Místnost a potom na tlačítko "+" pro přidání zařízení. V záložce Immax NEO vyberte produkt. Zadejte přístupové údaje do WiFi sítě a potvrďte. Potom se daný produkt spáruje a přidá do aplikace Immax NEO PRO.

## PÁROVÁNÍ SVĚTLA S OVLADAČEM

Světlo vypněte na 5 vteřin a pak jej zapněte. Na dálkovém ovladači stiskněte tlačítko ON/OFF na dobu min. 5 vteřin. Světlo by mělo probliknout, to značí úspěšné spárování svítidla s dálkovým ovladačem. Takto můžete napárovat až 99 produktů na jeden ovladač podporující BEACON systém. Pokud se vám světlo nedaří spárovat s dálkovým ovladačem, světlo vyresetujete. Nechte světlo doblikat a pak jej znova vypněte a zapněte. Potom můžete zopakovat párování světla s dálkovým ovladačem.

## TECHNICKÁ SPECIFIKACE:

Protokol: Wi-Fi Frekvence: 2400MHz~2483.5MHz

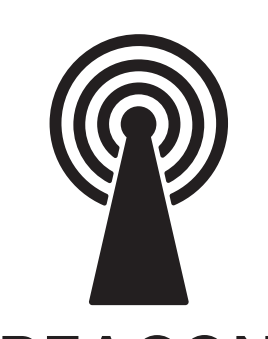

SK

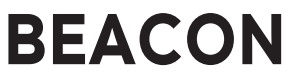

# POUŽÍVATEĽSKÁ PRÍRUČKA PRE SVETLÁ A ŽIAROVKY SO SYSTÉMOM BEACON

Výrobca a dovozca: IMMAX, Pohoří 703, 742 85 Vřesina, EÚ | www.immax.cz Vyrobené v P.R.C.

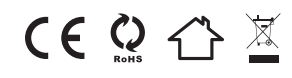

Aby ste mohli používať diaľkový ovládač na ovládanie svietidla aby ste mohli používať diaľkové ovládanie, musíte najprv pridať svietidlo do aplikácie!

STIAHNUTIE APLIKÁCIE IMMAX NEO PRO A REGISTRÁCIA

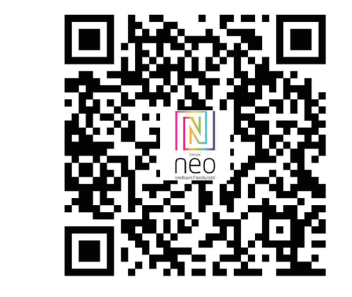

Naskenujte QR kód a stiahnite si aplikáciu Immax NEO PRO Alebo vyhľadajte a nainštalujte aplikáciu Immax NEO v App Store alebo Google Play PRO. - Spustite aplikáciu Immax NEO PRO a klepnutím na "Registrovať" si vytvorte vlastnú účet.

#### SPÁROVANIE VÝROBKU S APLIKÁCIOU

Otvorte aplikáciu Immax NEO PRO. Uistite sa, že ste pripojení k tej istej sieti Wi-Fi, ku ktorej je pripojený výrobok.

## MOŽNOSŤ PRIDANIA CEZ BLUETOOTH

Vykonajte reset zariadenia - vypnite a zapnite LED svietidlo 5-krát pomocou nástenného vypínača.

Interval medzi vypnutím a zapnutím by mal byť 1-2 sekundy. Po 5 zapnutiach podržte zapnuté, kým svietidlo LED nezačne blikať.

Ak nemáte na svojom mobilnom zariadení aktivovanú funkciu Bluetooth, budete musieť vyzvaný. Po zapnutí funkcie Bluetooth vaše mobilné zariadenie automaticky nájde výrobok. V aplikácii sa zobrazí okno s informáciou, že bolo nájdené nové zariadenie.

Kliknite na tlačidlo "Pokračovať" a potom na tlačidlo "+". Zadajte prístupové údaje siete WiFi a potvrďte. Výrobok sa potom spáruje a aplikácia sa pridá Immax NEO PRO.

## MOŽNOSŤ PRIDANIA BEZ POUŽITIA BLUETOOTH

Resetovanie zariadenia - vypnite a zapnite LED svietidlo 5-krát pomocou nástenného vypínača.

Interval medzi vypnutím a zapnutím by mal byť 1-2 sekundy. Po 5 zapnutiach podržte, kým LED svietidlo začne blikať. V aplikácii Immax NEO PRO kliknite na kartu Miestnosť a potom kliknite na tlačidlo "+".

Tlačidlo pre pridanie zariadenia. Na karte Immax NEO vyberte výrobok. Zadajte prístup WiFi siete a potvrďte. Výrobok sa následne spáruje a pridá do aplikácie Immax NEO PRO.

## SPÁROVANIE SVETLA S OVLÁDAČOM

Vypnite svetlo na 5 sekúnd a potom ho zapnite. Na diaľkovom ovládači stlačte tlačidlo ON/OFF na minimálne 5 sekúnd. Svetlo by sa malo blikať na znak úspešného spárovania svetla s diaľkovým ovládačom.

diaľkovým ovládačom. Týmto spôsobom môžete spárovať až 99 výrobkov na jednom diaľkovom ovládači podporujúcom systém BEACON.

Ak sa vám nepodarí spárovať svetlo s diaľkovým ovládačom, svetlo resetovať svetlo. Nechajte svetlo blikať a potom ho opäť vypnite a svetlo opäť zapnite. Potom môžete zopakovať spárovanie svetla s diaľkovým ovládaním diaľkovým ovládačom znova.

#### TECHNICKÉ ŠPECIFIKÁCIE:

Protokol: Wi-Fi Frekvencia: 2400 MHz ~ 2483,5 MHz

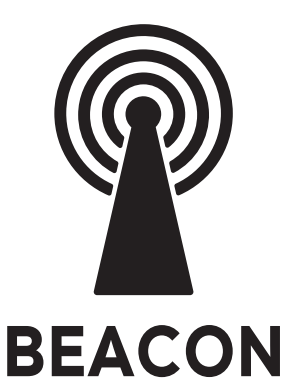

## USER'S GUIDE FOR LIGHTS AND BULBS WITH BEACON **SYSTEM**

Manufacturer and importer: IMMAX, Pohoří 703, 742 85 Vřesina, EU | www.immax.cz Made in PRC

 $CEQ \nightharpoonup \mathbb{X}$ 

In order to be able to use the remote to control the luminaire to use the remote control, you must first add the luminaire to the app!

DOWNLOADING THE IMMAX NEO PRO APP AND REGISTERING

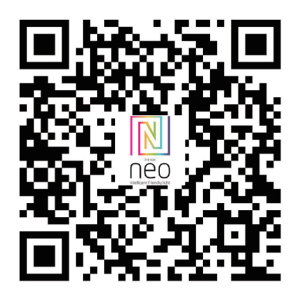

Scan the QR code and download the Immax NEO PRO app Or search for and install the Immax NEO app in the App Store or Google Play PRO.

- Launch the Immax NEO PRO app and tap "Register" to create your own account.

- Once you have completed registration, log in with your account.

#### PAIRING THE PRODUCT TO THE APP

Open the Immax NEO PRO app. Make sure you are connected to the same WiFi network that the product.

#### THE OPTION TO ADD VIA BLUETOOTH

Perform a device reset - turn the LED fixture off and on 5 times with the wall switch.

The interval between switching off and on should be 1-2 seconds. After 5 switching on hold on until the LED luminaire starts flashing.

If you don't have Bluetooth enabled on your mobile device, you will need to

prompted. Once Bluetooth is turned on, your mobile device will automatically find the product.

App, a window will appear informing you that a new device has been found.

Click the "Continue" button and then the "+" button. Enter the access WiFi network and confirm. The product will then be paired and the app will be added Immax NEO PRO.

#### OPTION TO ADD WITHOUT USING BLUETOOTH

Reset the device - switch the LED luminaire off and on 5 times with the wall switch.

The interval between switching off and on should be 1-2 seconds. After 5 switch ons, hold until LED luminaire starts to flash.

In Immax NEO PRO, click on the Room tab and then click on the "+" button.

button to add the device. In the Immax NEO tab, select the product. Enter the access WiFi network and confirm. The product will then be paired and added to the app Immax NEO PRO.

#### PAIRING THE LIGHT WITH THE CONTROLLER

Switch the light off for 5 seconds and then switch it on. On the remote control press the ON/OFF button for at least 5 seconds. The light should flash to indicate successful pairing of the light with the remote control.

the remote control. In this way you can pair up to 99 products on one remote control supporting the BEACON system. If you are unable to pair the light with the remote, the light to reset the light. Allow the light to flash and then turn it off again and turn the light back on. You can then repeat the pairing of the light with the remote the remote control again.

#### TECHNICAL SPECIFICATIONS:

Protocol: Wi-Fi Frequency: 2400MHz~2483.5MHz

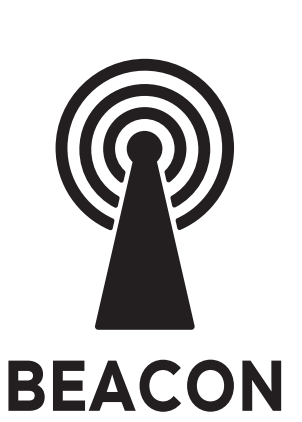

**DE** 

## BENUTZERHANDBUCH FÜR LEUCHTEN UND LAMP-EN MIT BEACON-SYSTEM

Hersteller und Importeur: IMMAX, Pohoří 703, 742 85 Vřesina, EU | www.immax.cz Hergestellt in P.R.C.

 $CE$   $Q \nleftrightarrow \mathbb{X}$ 

Um die Fernbedienung zur Steuerung der Leuchte verwenden zu können Um die Fernbedienung nutzen zu können, müssen Sie die Leuchte zunächst zur App hinzufügen!

DOWNLOAD DER IMMAX NEO PRO APP UND REGISTRIERUNG

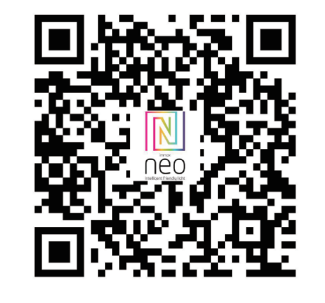

Scannen Sie den QR-Code und laden Sie die Immax NEO PRO-App herunter Oder suchen und installieren Sie die Immax NEO-App im App Store oder bei Google Play PRO. - Starten Sie die Immax NEO PRO-App und tippen Sie auf "Registrieren", um Ihr eigenes Konto zu erstellen. Konto zu erstellen.

- Sobald Sie die Registrierung abgeschlossen haben, melden Sie sich mit Ihrem Konto an.

#### KOPPELN DES PRODUKTS MIT DER APP

Öffnen Sie die Immax NEO PRO-App.

Stellen Sie sicher, dass Sie mit demselben WiFi-Netzwerk verbunden sind wie das Produkt.

## DIE OPTION ZUM HINZUFÜGEN ÜBER BLUETOOTH

Führen Sie einen Gerätereset durch - schalten Sie die LED-Leuchte 5 Mal mit dem Wandschalter aus und wieder ein. Der Abstand zwischen dem Aus- und Einschalten sollte 1-2 Sekunden betragen. Nach 5 Einschaltungen halten Sie die Taste gedrückt, bis die LED-Leuchte zu blinken beginnt. Wenn Sie Bluetooth auf Ihrem mobilen Gerät nicht aktiviert haben, müssen Sie aufgefordert werden. Sobald Bluetooth eingeschaltet ist, findet Ihr mobiles Gerät das Produkt automatisch. V App erscheint ein Fenster, das Sie darüber informiert, dass ein neues Gerät gefunden wurde.

Klicken Sie auf die Schaltfläche "Weiter" und dann auf die Schaltfläche "+". Geben Sie das Zugangs WiFi-Netzwerk ein und bestätigen Sie. Das Produkt wird dann gepaart und die App wird hinzugefügt Immax NEO PRO.

Option zum Hinzufügen ohne Verwendung von Bluetooth Setzen Sie das Gerät zurück - schalten Sie die LED-Leuchte 5 Mal mit dem Wandschalter aus und wieder ein.

Der Abstand zwischen dem Aus- und Einschalten sollte 1-2 Sekunden betragen. Nach 5 Einschaltungen halten Sie den Schalter gedrückt, bis die LED-Leuchte zu blinken beginnt. Klicken Sie in Immax NEO PRO auf die Registerkarte Raum und dann auf die Schaltfläche "+".

Schaltfläche, um das Gerät hinzuzufügen. Wählen Sie auf der Registerkarte Immax NEO das Produkt aus. Geben Sie das Zugangs WiFi-Netzwerk ein und bestätigen Sie. Das Produkt wird dann gekoppelt und der App hinzugefügt Immax NEO PRO.

#### PAIRING DER LEUCHTE MIT DEM CONTROLLER

Schalten Sie die Leuchte für 5 Sekunden aus und dann wieder ein. Auf der Fernbedienung drücken Sie die ON/OFF-Taste für mindestens 5 Sekunden. Das Licht sollte blinken, um das erfolgreiche Pairing der Leuchte mit der Fernbedienung anzuzeigen.

die Fernbedienung. Auf diese Weise können Sie bis zu 99 Produkte mit einer Fernbedienung koppeln, die das BEA-CON-System unterstützt.

Wenn Sie die Leuchte nicht mit der Fernbedienung koppeln können, muss die Leuchte um die Leuchte zurückzusetzen. Lassen Sie die Leuchte blinken, schalten Sie sie wieder aus und schalten Sie die Leuchte wieder ein. Sie können dann die Kopplung der Leuchte mit der Fernbedienung wiederholen. der Fernbedienung wiederholen.

#### TECHNISCHE DATEN:

Protokoll: Wi-Fi Frequenz: 2400MHz~2483.5MHz

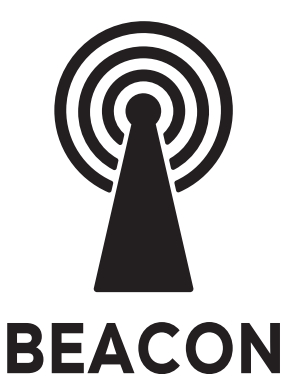

# HASZNÁLATI ÚTMUTATÓ BEACON RENDSZERŰ LÁMPÁKHOZ ÉS IZZÓKHOZ

Gyártó és importőr: IMMAX, Pohoří 703, 742 85 Vřesina, EU | www.immax.cz. Made in P.R.C.

 $CEQ \nightharpoonup \mathbb{X}$ 

Ahhoz, hogy a távirányítót használni tudja a lámpatest vezérlésére, a következőket kell tennie a távirányító használatához először hozzá kell adnia a lámpatestet az alkalmazáshoz!

AZ IMMAX NEO PRO ALKALMAZÁS LETÖLTÉSE ÉS REGISZTRÁLÁSA

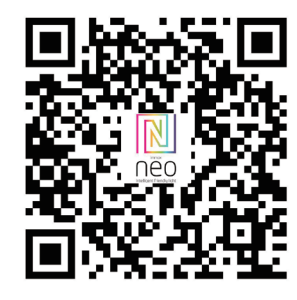

Szkennelje be a QR-kódot, és töltse le az Immax NEO PRO alkalmazást.

Vagy keresse meg és telepítse az Immax NEO alkalmazást az App Store-ban vagy a Google Play-ben PRO. - Indítsa el az Immax NEO PRO alkalmazást, és koppintson a "Regisztráció" gombra a saját létrehozásához. fiók létrehozásához.

A TERMÉK PÁROSÍTÁSA AZ ALKALMAZÁSSAL

Nyissa meg az Immax NEO PRO alkalmazást.

Győződjön meg róla, hogy ugyanahhoz a WiFi hálózathoz csatlakozik, amelyhez a termékkel.

### A BLUETOOTH-ON KERESZTÜL TÖRTÉNŐ HOZZÁADÁS LEHETŐSÉGE

Végezze el a készülék alaphelyzetbe állítását - kapcsolja ki és be 5 alkalommal a LED lámpatestet a fali kapcsolóval. A ki- és bekapcsolás közötti időköznek 1-2 másodpercnek kell lennie. Az 5 bekapcsolás után tartsa addig bekapcsolva, amíg

a LED-es lámpatest villogni nem kezd. Ha a Bluetooth nincs engedélyezve a mobileszközén, akkor a következőkre lesz szüksége kérte. Ha a Bluetooth be van kapcsolva, a mobilkészülék automatikusan megtalálja a terméket.

App, megjelenik egy ablak, amely tájékoztatja Önt arról, hogy új eszközt találtak.

Kattintson a "Folytatás" gombra, majd a "+" gombra. Adja meg a hozzáférést WiFi hálózatot, és erősítse meg. Ezután a termék párosítása megtörténik, és az alkalmazás hozzáadásra kerül Immax NEO PRO.

## BLUETOOTH HASZNÁLATA NÉLKÜLI HOZZÁADÁS LEHETŐSÉGE

Állítsa vissza a készüléket - kapcsolja ki és be a LED-es lámpatestet 5 alkalommal a fali kapcsolóval.

A ki- és bekapcsolás között 1-2 másodpercnek kell eltelnie. Az 5 bekapcsolás után tartsa lenyomva, amíg LED lámpatest villogni kezd.

Az Immax NEO PRO-ban kattintson a Room fülre, majd a "+" gombra.

gombra a készülék hozzáadásához. Az Immax NEO fülön válassza ki a terméket. Adja meg a hozzáférést WiFi hálózatot, és erősítse meg. A termék ezután párosításra kerül, és hozzáadódik az alkalmazáshoz Immax NEO PRO.

## A LÁMPA PÁROSÍTÁSA A VEZÉRLŐVEL

Kapcsolja ki a lámpát 5 másodpercre, majd kapcsolja be. A távirányítón. Nyomja meg a ON/OFF gombot legalább 5 másodpercig. A lámpának

villogni, hogy jelezze a lámpa és a távirányító sikeres párosítását.

a távirányítóval. Így akár 99 termék is párosítható egy távirányítóval, amely támogatja a BEACON rendszert. Ha nem sikerül párosítani a lámpát a távirányítóval, a lámpa a lámpa visszaállításához. Hagyja a fényt villogni, majd kapcsolja ki újra és kapcsolja vissza a fényt. Ezután megismételheti a lámpa párosítását a távirányítóval a távirányítóval újra.

## MŰSZAKI ADATOK:

Protokoll: Wi-Fi Frekvencia: 2400MHz ~ 2483.5MHz

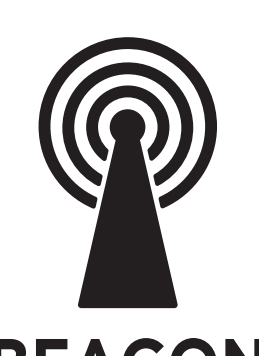

PL

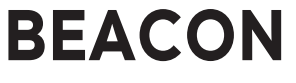

## INSTRUKCJA OBSŁUGI DLA LAMP I ŻARÓWEK Z SYSTEMEM BEACON

Producent i importer: IMMAX, Pohoří 703, 742 85 Vřesina, EU | www.immax.cz Wyprodukowano w P.R.C.

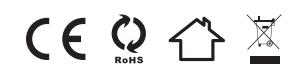

Aby móc używać pilota do sterowania oprawą oświetleniową aby korzystać z pilota, należy najpierw dodać oprawę do aplikacji!

#### POBIERANIE APLIKACJI IMMAX NEO PRO I REJESTRACJA

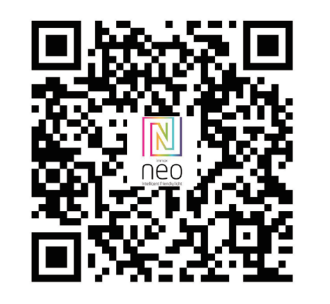

Zeskanuj kod QR i pobierz aplikację Immax NEO PRO. Lub wyszukaj i zainstaluj aplikację Immax NEO w App Store lub Google Play PRO. - Uruchom aplikację Immax NEO PRO i dotknij "Zarejestruj", aby utworzyć własne konto.

## PAROWANIE PRODUKTU Z APLIKACJĄ

Otwórz aplikację Immax NEO PRO. Upewnij się, że jesteś połączony z tą samą siecią Wi-Fi co produkt.

#### OPCJA DODAWANIA PRZEZ BLUETOOTH

Wykonaj reset urządzenia - wyłącz i włącz oprawę LED 5 razy za pomocą przełącznika ściennego.

Przerwa między wyłączeniem i włączeniem powinna wynosić 1-2 sekundy. Po 5 włączeniach przytrzymaj, aż oprawa LED zacznie migać.

Jeśli nie masz włączonej funkcji Bluetooth na swoim urządzeniu mobilnym, będziesz potrzebować podpowiedź. Po włączeniu Bluetooth urządzenie mobilne automatycznie znajdzie produkt. V aplikacji pojawi się okno informujące o znalezieniu nowego urządzenia.

Kliknij przycisk "Kontynuuj", a następnie przycisk "+". Wprowadź dostęp do WiFi i potwierdź. Następnie produkt zostanie sparowany, a aplikacja zostanie dodana Immax NEO PRO.

## OPCJA DODAWANIA BEZ UŻYCIA BLUETOOTH

Zresetuj urządzenie - wyłącz i włącz oprawę LED 5 razy za pomocą przełącznika ściennego.

Przerwa między wyłączeniem i włączeniem powinna wynosić 1-2 sekundy. Po 5 włączeniach przytrzymaj, aż oprawa LED zacznie migać.

W aplikacji Immax NEO PRO kliknij zakładkę Pomieszczenie, a następnie kliknij przycisk "+".

aby dodać urządzenie. W zakładce Immax NEO wybierz produkt. Wprowadź dostęp do WiFi i potwierdź. Produkt zostanie sparowany i dodany do aplikacji Immax NEO PRO.

## PAROWANIE OŚWIETLENIA Z KONTROLEREM

Wyłącz światło na 5 sekund, a następnie włącz je. Na pilocie zdalnego sterowania naciśnij przycisk ON/OFF przez co najmniej 5 sekund. Kontrolka powinna migać, wskazując pomyślne sparowanie lampki z pilotem.

pilota zdalnego sterowania. W ten sposób można sparować do 99 produktów na jednym pilocie obsługującym system BEACON.

Jeśli nie można sparować lampki z pilotem, lampka powinna migać, aby zresetować lampkę. Poczekaj, aż lampka zacznie migać, a następnie wyłącz ją i włącz ponownie. ponownie włączyć światło. Następnie można powtórzyć parowanie lampki z pilotem pilotem zdalnego sterowania.

#### DANE TECHNICZNE:

Protokół: Wi-Fi Częstotliwość: 2400MHz~2483.5MHz

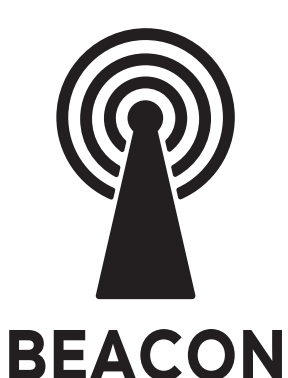

## НАСОКИ ЗА ПОЛЗВАТЕЛЯ ЗА СВЕТЛИНИ И КРУШКИ СЪС СИСТЕМА BEACON

Производител и вносител: IMMAX, Pohoří 703, 742 85 Vřesina, EU | www.immax.cz Произведено в P.R.C.

CEQAX

**За да можете да използвате дистанционното управление за управление на осветителното тяло за да използвате дистанционното управление, първо трябва да добавите осветителното тяло към приложението!**

**ИЗТЕГЛЯНЕ НА ПРИЛОЖЕНИЕТО IMMAX NEO PRO И РЕГИСТРАЦИЯ**

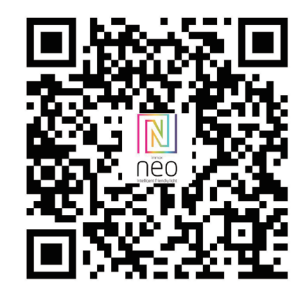

Сканирайте QR кода и изтеглете приложението Immax NEO PRO Или потърсете и инсталирайте приложението Immax NEO в App Store или Google Play PRO.

- Стартирайте приложението Immax NEO PRO и докоснете "Регистрация", за да създадете свое собствено акаунт.

- След като завършите регистрацията, влезте в профила си.

**СВЪРЗВАНЕ НА ПРОДУКТА С ПРИЛОЖЕНИЕТО**

Отворете приложението Immax NEO PRO. Уверете се, че сте свързани към същата Wi-Fi мрежа, към която е свързан продукта.

#### **Възможността за добавяне чрез Bluetooth**

Извършете нулиране на устройството - изключете и включете светодиодното осветително тяло 5 пъти със стенния ключ. Интервалът между изключването и включването трябва да е 1-2 секунди. След 5 включвания задръжте включването, докато светодиодното осветително тяло започне да мига. Ако на мобилното ви устройство не е активирана функцията Bluetooth, ще трябва да подканяте. След като Bluetooth е включен, мобилното ви устройство автоматично ще намери продукта. приложението, ще се появи прозорец, който ще ви информира, че е намерено ново устройство.

Щракнете върху бутона "Продължи" и след това върху бутона "+". Въведете данните за достъп WiFi мрежа и потвърдете. След това продуктът ще бъде сдвоен и приложението ще бъде добавено Immax NEO PRO.

**Възможност за добавяне без използване на Bluetooth** Нулиране на устройството - изключете и включете светодиодното осветително тяло 5 пъти с помощта на стенния ключ.

Интервалът между изключването и включването трябва да е 1-2 секунди. След 5 включвания задръжте, докато LED осветителното тяло започне да мига.

В Immax NEO PRO щракнете върху раздела Стая и след това щракнете върху бутона "+".

Бутон, за да добавите устройството. В раздела Immax NEO изберете продукта. Въведете устройството за достъп WiFi мрежа и потвърдете. След това продуктът ще бъде сдвоен и добавен в приложението Immax NEO PRO.

#### **СДВОЯВАНЕ НА СВЕТЛИНАТА С КОНТРОЛЕРА**

Изключете лампата за 5 секунди и след това я включете. На дистанционното управление

натиснете бутона ON/OFF за поне 5 секунди. Светлината трябва да мига, за да покаже успешно сдвояване на светлината с дистанционното управление. дистанционното управление. По този начин можете да сдвоите до 99 продукта на едно дистанционно управление, поддържащо системата BEACON.

Ако не успеете да сдвоите лампата с дистанционното управление, лампата за да нулирате светлината. Оставете светлината да мига, след което я изключете отново и включете светлината отново. След това можете да повторите сдвояването на светлината с дистанционното управление дистанционното управление отново.

**ТЕХНИЧЕСКИ СПЕЦИФИКАЦИИ:** Протокол: Wi-Fi

Честота: 2400 MHz ~ 2483,5 MHz

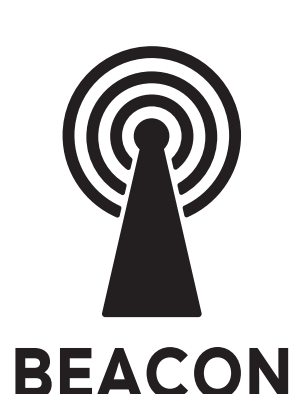

RU

## GHIDUL UTILIZATORULUI PENTRU LUMINI ȘI BECURI CU SISTEM BEACON

Producător și importator: IMMAX, Pohoří 703, 742 85 Vřesina, EU | www.immax.cz Fabricat în P.R.C.

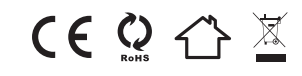

Pentru a putea utiliza telecomanda pentru a controla corpul de iluminat pentru a utiliza telecomanda, trebuie să adăugați mai întâi corpul de iluminat la aplicație!

DESCĂRCAREA APLICAȚIEI IMMAX NEO PRO ȘI ÎNREGIS-TRAREA ACESTEIA

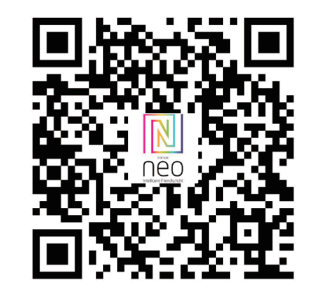

Scanați codul QR și descărcați aplicația Immax NEO PRO Sau căutați și instalați aplicația Immax NEO în App Store sau în Google Play PRO.

- Lansați aplicația Immax NEO PRO și atingeți "Register"

(Înregistrare) pentru a vă crea propriul dvs cont.

- După ce ați finalizat înregistrarea, conectați-vă cu contul dvs.

#### **ÎMPERECHEREA PRODUSULUI CU APLICAȚIA**

Deschideți aplicația Immax NEO PRO. Asigurați-vă că sunteți conectat la aceeași rețea WiFi la care este conectat și produsul.

#### **Opțiunea de adăugare prin Bluetooth**

Efectuați o resetare a dispozitivului - opriți și porniți aparatul LED de 5 ori cu ajutorul întrerupătorului de perete. Intervalul dintre oprire și pornire trebuie să fie de 1-2 secunde. După 5 porniri țineți apăsat până când corpul de iluminat cu LED începe să clipească.

Dacă nu aveți Bluetooth activat pe dispozitivul dvs. mobil, va trebui să solicitat. Odată ce Bluetooth este activat, dispozitivul dvs. mobil va găsi automat produsul.

app, va apărea o fereastră care vă va informa că a fost găsit un nou dispozitiv.

Faceți clic pe butonul "Continue" (Continuare) și apoi pe butonul "+". Introduceți datele de acces rețea WiFi și confirmați. Produsul va fi apoi împerecheat și aplicația va fi adăugată Immax NEO PRO.

#### **Opțiunea de a adăuga fără a utiliza Bluetooth**

Resetați dispozitivul - opriți și porniți de 5 ori corpul de iluminat cu LED cu ajutorul întrerupătorului de perete. Intervalul dintre oprire și pornire trebuie să fie de 1-2 secunde. După 5 porniri, mențineți apăsat până când corpul de iluminat cu LED începe să clipească. În Immax NEO PRO, faceți clic pe fila Room (Cameră) și apoi faceți clic pe butonul "+". pentru a adăuga dispozitivul. În fila Immax NEO, selectați

produsul. Introduceți datele de acces rețelei WiFi și confirmați. Produsul va fi apoi împerecheat și

adăugat la aplicație Immax NEO PRO.

### **ÎMPERECHEREA LUMINII CU CONTROLERUL**

Opriți lumina timp de 5 secunde și apoi porniți-o. Pe telecomandă apăsați butonul ON/OFF timp de cel puțin 5 secunde. Lumina ar trebui să să clipească pentru a indica împerecherea cu succes a luminii cu telecomanda.

cu telecomanda. În acest fel, puteți împerechea până la 99 de produse pe o singură telecomandă care susține sistemul BEACON.

Dacă nu reușiți să împerecheați lumina cu telecomanda, lumina pentru a reseta lumina. Lăsați lumina să clipească și apoi opriți-o din nou și aprindeți din nou lumina. Apoi puteți repeta împerecherea luminii cu telecomanda.

#### **SPECIFICAȚII TEHNICE:**

Protocol: Wi-Fi Frecvență: 2400MHz~2483.5MHz